# Configurazione di DLSw+ over QLLC

# Sommario

[Introduzione](#page-0-0) **[Prerequisiti](#page-0-1) [Requisiti](#page-0-2)** [Componenti usati](#page-0-3) **[Convenzioni](#page-1-0)** [Diagramma topologico](#page-1-1) **[Configurazione](#page-1-2) [Configurazioni](#page-1-3) [Verifica](#page-4-0)** [Risoluzione dei problemi](#page-8-0) [Informazioni correlate](#page-8-1)

## <span id="page-0-0"></span>Introduzione

In questa configurazione, due diverse risorse X.25 (abbiamo utilizzato dspu-host per simulare i dispositivi terminali in questa configurazione). Per ulteriori informazioni sull'unità fisica a valle (DSPU), fare riferimento ai seguenti documenti:

- [Configurazione del supporto per DSPU e SNA Service Point](//www.cisco.com/en/US/docs/ios/12_2/ibm/configuration/guide/bcfdspu_support_TSD_Island_of_Content_Chapter.html)
- [Domande frequenti sulle unità fisiche downstream](//www.cisco.com/en/US/tech/tk331/tk336/technologies_q_and_a_item09186a0080093e70.shtml)

Questi due dispositivi terminali comunicano con adattatori diversi nel sito mainframe su X.25. Le risorse X.25 remote sono state configurate per indirizzi di destinazione diversi (in lunghezze e indirizzi diversi). Qualsiasi chiamata in arrivo il cui indirizzo di destinazione X.121 corrisponde al "sottoindirizzo dlsw qllc" del router viene inviata a Data Link Switching Plus (DLSw+) (con ID.STN IND). Quando DLSw+ riceve una richiesta di informazioni su un indirizzo MAC virtuale del pool, il codice QLLC (Qualified Logical Link Control) tenta di impostare un circuito virtuale (VC) sull'indirizzo X.121 mappato all'indirizzo MAC virtuale specificato. Se viene ricevuta una chiamata in arrivo, QLLC invia a DLSw+ un ID.STN.IND con un indirizzo MAC virtuale dal pool.

# <span id="page-0-1"></span>**Prerequisiti**

### <span id="page-0-2"></span>**Requisiti**

Nessun requisito specifico previsto per questo documento.

### <span id="page-0-3"></span>Componenti usati

Le informazioni fornite in questo documento si basano sulle versioni software e hardware:

- Il software Cisco IOS<sup>®</sup> versione 12.2(6a) è stato usato in Pathos (Cisco 2612)
- $\bullet$  Il software Cisco IOS versione 12.0(20) è stato usato in Namur & Goode (Cisco 2500, Cisco 4000)
- Il software Cisco IOS versione 12.1(7) è stato utilizzato in Nesle (Cisco 4500)

Le informazioni discusse in questo documento fanno riferimento a dispositivi usati in uno specifico ambiente di emulazione. Su tutti i dispositivi menzionati nel documento la configurazione è stata ripristinata ai valori predefiniti. Se la rete è operativa, valutare attentamente eventuali conseguenze derivanti dall'uso dei comandi.

#### <span id="page-1-0"></span>**Convenzioni**

Per ulteriori informazioni sulle convenzioni usate, consultare il documento [Cisco sulle convenzioni](//www.cisco.com/en/US/tech/tk801/tk36/technologies_tech_note09186a0080121ac5.shtml) [nei suggerimenti tecnici](//www.cisco.com/en/US/tech/tk801/tk36/technologies_tech_note09186a0080121ac5.shtml).

### <span id="page-1-1"></span>Diagramma topologico

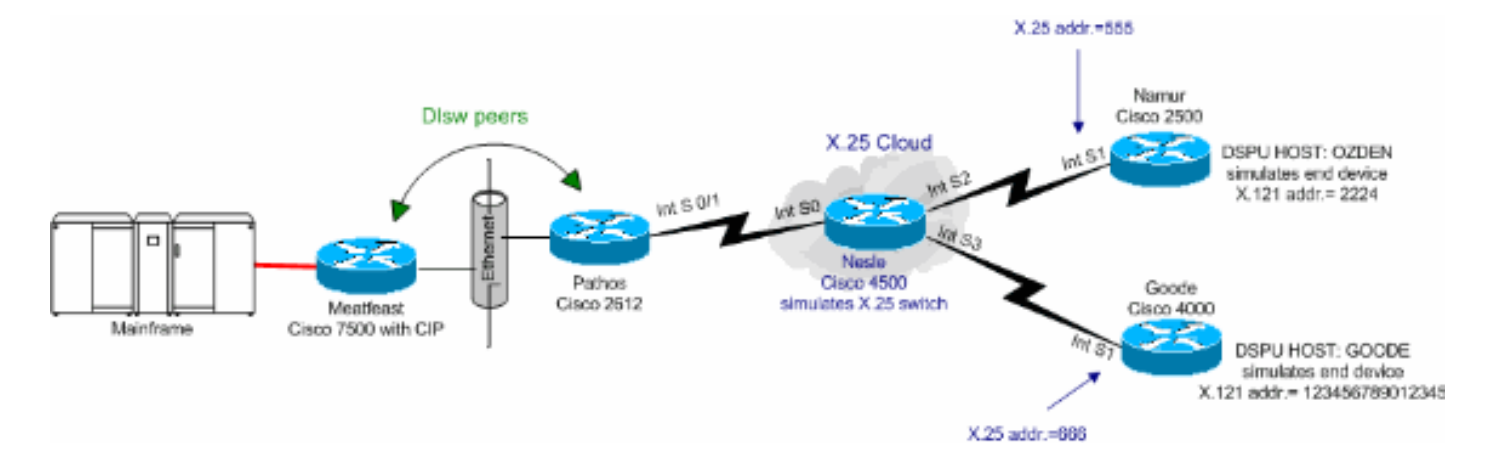

### <span id="page-1-2"></span>**Configurazione**

In questa sezione vengono presentate le informazioni necessarie per configurare le funzionalità descritte più avanti nel documento.

Nota: per ulteriori informazioni sui comandi menzionati in questo documento, usare lo [strumento di](//tools.cisco.com/Support/CLILookup/cltSearchAction.do) [ricerca dei comandi](//tools.cisco.com/Support/CLILookup/cltSearchAction.do) (solo utenti [registrati](//tools.cisco.com/RPF/register/register.do)).

#### <span id="page-1-3"></span>**Configurazioni**

Gli indirizzi MAC del mainframe sono i seguenti:

- 4000.7507.0000
- 4000.7507.ffff

Questo documento utilizza le configurazioni mostrate di seguito:

- Cisco 7507 (Meatfeast)
- Cisco 2612 (Pathos)
- Cisco 4500 (Nesle)
- Cisco 2500 (Namur)

● Cisco 4000 (valido)

#### Cisco 7507 (Meatfeast)

```
source-bridge ring-group 100
dlsw local-peer peer-id 10.48.64.75 promiscuous
!
interface Channel4/2
 ip address 10.48.64.225 255.255.255.240
 no keepalive
 lan TokenRing 0
  source-bridge 88 1 100
  adapter 0 4000.7507.0000
  adapter 1 4000.7507.ffff
```
#### Cisco 2612 (Pathos)

interface Ethernet0

media-type 10BaseT

interface Ethernet1 no ip address shutdown

media-type 10BaseT

!

!

ip address 10.48.64.34 255.255.255.0

```
!
```

```
source-bridge ring-group 200
dlsw local-peer peer-id 10.48.64.40
dlsw remote-peer 0 tcp 10.48.64.75
!
interface Ethernet0/0
 ip address 10.48.64.40 255.255.255.0
 half-duplex
!
interface Serial0/0
 no ip address
!
interface TokenRing0/0
 no ip address
 ring-speed 16
!
interface Serial0/1
 no ip address
 encapsulation x25
 x25 alias .*
!--- It is used against the destination !--- address of
a received call. x25 htc 10 x25 win 7 x25 wout 7 qllc
accept-all-calls qllc dlsw subaddress 123456789012345
vmacaddr 4000.3333.0000 2 partner 4000.7507.0000 qllc
dlsw subaddress 2224 vmacaddr 4000.2222.0000 2 partner
4000.7507.ffff ! ip default-gateway 10.48.64.1 ip
classless no ip http server ip pim bidir-enable ! !
dial-peer cor custom !
Cisco 4500 (Nesle)
!
x25 routing
!
!
!
```

```
interface Ethernet2
 no ip address
 media-type 10BaseT
!
interface Serial0
 no ip address
 encapsulation x25 dce
 clockrate 250000
!
interface Serial1
 no ip address
!
interface Serial2
 no ip address
 encapsulation x25 dce
 no ip mroute-cache
 clockrate 250000
!
interface Serial3
 no ip address
 encapsulation x25 dce
 clockrate 250000
 !
interface TokenRing0
 no ip address
 ring-speed 16
!
ip default-gateway 10.48.64.1
ip classless
no ip http server
x25 route input-interface Serial2 interface Serial0
x25 route input-interface Serial3 interface Serial0
x25 route 555 interface Serial2
x25 route 666 interface Serial3
!
line con 0
 exec-timeout 0 0
line aux 0
 exec-timeout 0 0
line vty 0 4
 exec-timeout 0 0
 password 7 071836
 login
!
ntp clock-period 17179258
ntp server 10.48.64.100
end
Cisco 2500 (Namur)
hostname namur
!
logging buffered 150000 debugging
enable password 7 120E12
!
dspu host OZDEN xid-snd 00000000 x25 2224 qllc 12
interface Serial1
!
interface Ethernet0
 no ip address
 no ip directed-broadcast
 shutdown
!
```

```
interface Serial0
 no ip address
 no ip directed-broadcast
 shutdown
!
interface Serial1
 no ip address
 no ip directed-broadcast
 encapsulation x25
 no ip mroute-cache
 x25 address 555
 x25 htc 10
 x25 win 7
 x25 wout 7
 dspu enable-host qllc 12
 dspu start OZDEN
!
interface TokenRing0
 no ip address
 no ip directed-broadcast
 shutdown
!
Cisco 4000 (valido)
dspu host GOODE xid-snd 11132323 x25 123456789012345
qllc 20 interface Serial1
!
interface Ethernet0
 ip address 10.48.64.17 255.255.255.0
 no ip directed-broadcast
 media-type 10BaseT
!
interface Serial0
 no ip address
 no ip directed-broadcast
 shutdown
!
interface Serial1
 no ip address
 no ip directed-broadcast
 encapsulation x25
 no ip mroute-cache
 x25 address 666
 x25 htc 10
 x25 win 7
 x25 wout 7
 dspu enable-host qllc 20
 dspu start GOODE
!
```
# <span id="page-4-0"></span>**Verifica**

Le informazioni contenute in questa sezione permettono di verificare che la configurazione sia attiva.

Alcuni comandi show sono supportati dallo [strumento Output Interpreter \(solo utenti](https://www.cisco.com/cgi-bin/Support/OutputInterpreter/home.pl) [registrati\); lo](//tools.cisco.com/RPF/register/register.do) [strumento permette di visualizzare un'analisi dell'output del comando](//tools.cisco.com/RPF/register/register.do) show.

• show llc2: visualizza le connessioni LLC2 attive nel router.

- show version: visualizza le informazioni sulla versione del software.
- show dlsw peer: visualizza le informazioni sulla connessione peer dlsw.
- show dlsw circuit detail Visualizza i dettagli del circuito DLSW.
- show allc serial 0/1 Visualizza informazioni su QLLC serial 0/1.
- show x25 interface serial 0/1 Visualizza lo stato della linea e del protocollo sull'interfaccia seriale X.25 0/1.
- show x25 route: visualizza la tabella di routing X.25.
- show x25 interface serial 0 Visualizza lo stato della linea e del protocollo sull'interfaccia seriale X.25 serial 0.
- show dspu Visualizza lo stato della feature DSPU.
- show x25 interface serial 1 Visualizza lo stato della linea e del protocollo sull'interfaccia seriale X.25 1.

#### Festa della carne

```
#show llc2
....
Channel4/2 DTE: 4000.7507.ffff 4000.2222.0000 04 04
state NORMAL
 V(S)=1, V??)=1, Last N??)=1, Local window=7, Remote
Window=127
  akmax=3, n2=8,
  xid-retry timer 0/0 ack timer 0/1000
  p timer 0/1000 idle timer
5430/10000
  rej timer 0/3200 busy timer 0/9600
   adm timer 0/60000 llc1 timer 0/1000
   akdelay timer 0/100 txQ count 0/200
   RIF: 06B0.0581.0640
Channel4/2 DTE: 4000.7507.0000 4000.3333.0000 04 04
state NORMAL
  V(S)=6, V??)=6, Last N??)=6, Local window=7, Remote
Window=127
  akmax=3, n2=8,
   xid-retry timer 0/0 ack timer 0/1000
  p timer 0/1000 idle timer
5630/10000
  rej timer 0/3200 busy timer 0/9600
  adm timer 0/60000 llc1 timer 0/1000
 akdelay timer 0/100 txQ count 0/200 RIF: 06B0.0581.0640
Pathos
pathos#show version
Cisco Internetwork Operating System Software
IOS (tm) C2600 Software (C2600-IS-M), Version 12.2(6a),
RELEASE SOFTWARE (fc1)
Copyright ??) 1986-2001 by cisco Systems, Inc.
Compiled Sat 01-Dec-01 22:30 by pwade
Image text-base: 0x80008088, data-base: 0x810616B4
pathos#show dlsw peer
Peers: state pkts_rx pkts_tx type
drops ckts TCP uptime
 TCP 10.48.64.75 CONNECT 118 91 conf
0 2 0 00:32:12
Total number of connected peers: 1
Total number of connections: 1
pathos#show dlsw circuit detail
```

```
Index local addr(lsap) remote addr(dsap)
state uptime
234881048 4000.2222.0000(04) 4000.7507.ffff(04)
CONNECTED 00:29:50
        PCEP: 81C25730 UCEP: 81D88528
        Port:Se0/1 peer 10.48.64.75(2065)
        Flow-Control-Tx CW:20, Permitted:19; Rx CW:20,
Granted:39; Op: Repeat
        Congestion: Low(02), Flow Op: Half: 0/0 Reset
0/0
       RIF = --no rif--
       Bytes: 429/453 Info-frames:
1/1
        XID-frames: 5/4 UInfo-frames:
0/0
       HPR saps: local 0x0, remote 0x4
1426063385 4000.3333.0000(04) 4000.7507.0000(04)
CONNECTED 00:29:49 PCEP: 81D081B4 UCEP: 81D108B0
        Port:Se0/1 peer 10.48.64.75(2065)
        Flow-Control-Tx CW:20, Permitted:34; Rx CW:20,
Granted:34; Op: Repeat
        Congestion: Low(02), Flow Op: Half: 0/0 Reset
0/0
       RIF = -no rif--
       Bytes: 554/513 Info-frames:
6/6
        XID-frames: 5/4 UInfo-frames:
0/0
        HPR saps: local 0x0, remote 0x4
Total number of circuits connected: 2
pathos#show qllc serial 0/1
Interface Serial0/1
 vc 2 66620
   Circuit State P4/D1, Logical Link State QLOpened
4000.3333.0000(04)->4000.7507.0000(04)
   0 packets held
 vc 1 55512
   Circuit State P4/D1, Logical Link State QLOpened
4000.2222.0000(04)->4000.7507.ffff(04)
   0 packets held
pathos#
pathos#show x25 interface serial 0/1
SVC 1, State: D1, Interface: Serial0/1
  Started 00:30:51, last input 00:30:50, output 00:30:50
  Connects 55512 <-->
   qllc 4000.2222.0000
  Window size input: 7, output: 7
  Packet size input: 128, output: 128
  PS: 0 PR: 7 ACK: 6 Remote PR: 0 RCNT: 1 RNR: no
  P/D state timeouts: 0 timer (secs): 0
  data bytes 463/441 packets 8/7 Resets 0/0 RNRs 0/0
REJs 0/0 INTs 0/0
SVC 2, State: D1, Interface: Serial0/1
  Started 00:30:51, last input 00:30:50, output 00:30:50
  Connects 66620 <-->
   qllc 4000.3333.0000
  Window size input: 7, output: 7
  Packet size input: 128, output: 128
  PS: 5 PR: 4 ACK: 2 Remote PR: 5 RCNT: 2 RNR: no
  P/D state timeouts: 0 timer (secs): 0
  data bytes 523/566 packets 13/12 Resets 0/0 RNRs 0/0
REJs 0/0 INTs 0/0
pathos#
```
#### Nesle

```
nesle#show x25 route
  # Match Substitute
Route to
  1 input-int Serial2
Serial0
  2 input-int Serial3
Serial0
  3 dest 555
Serial2
  4 dest 666
Serial3
nesle#show x25 interface serial 0
SVC 1, State: D1, Interface: Serial0
  Started 00:32:47, last input 00:32:46, output 00:32:46
  Connects 55512 <--> 2224 from Serial2 SVC 10
  Window size input: 2, output: 2
  Packet size input: 128, output: 128
  PS: 7 PR: 0 ACK: 0 Remote PR: 6 RCNT: 0 RNR: no
  P/D state timeouts: 0 timer (secs): 0
  data bytes 441/463 packets 7/8 Resets 0/0 RNRs 0/0
REJs 0/0 INTs 0/0
SVC 2, State: D1, Interface: Serial0
  Started 00:32:47, last input 00:32:46, output 00:32:46
  Connects 66620 <--> 123456789012345 from Serial3 SVC
1024
  Window size input: 2, output: 2
  Packet size input: 128, output: 128
  PS: 4 PR: 5 ACK: 5 Remote PR: 2 RCNT: 0 RNR: no
  Window is closed
  P/D state timeouts: 0 timer (secs): 0
  data bytes 566/523 packets 12/13 Resets 0/0 RNRs 0/0
REJs 0/0 INTs 0/0
nesle#show x25 interface serial 2
SVC 10, State: D1, Interface: Serial2
  Started 00:32:51, last input 00:32:50, output 00:32:50
  Connects 55512 <--> 2224 to Serial0 SVC 1
  Window size input: 2, output: 2
  Packet size input: 128, output: 128
  PS: 0 PR: 7 ACK: 6 Remote PR: 0 RCNT: 1 RNR: no
  P/D state timeouts: 0 timer (secs): 0
  data bytes 463/441 packets 8/7 Resets 0/0 RNRs 0/0
REJs 0/0 INTs 0/0
nesle#show x25 interface serial 3
SVC 1024, State: D1, Interface: Serial3
  Started 00:32:53, last input 00:32:52, output 00:32:52
  Connects 66620 <--> 123456789012345 to Serial0 SVC 2
  Window size input: 2, output: 2
  Packet size input: 128, output: 128
  PS: 5 PR: 4 ACK: 2 Remote PR: 5 RCNT: 2 RNR: no
  P/D state timeouts: 0 timer (secs): 0
  data bytes 523/566 packets 13/12 Resets 0/0 RNRs 0/0
REJs 0/0 INTs 0/0
Namur
namur#show dspu
dspu host OZDEN Serial1 (QLLC) PU STATUS Active
     FRAMES RECEIVED 8 FRAMES SENT 8
     LUs USED BY DSPU 0 LUs ACTIVE 0
```

```
 LUs USED BY API 0 LUs ACTIVE 0
```

```
 LUs ACTIVATED BY HOST BUT NOT USED 0
namur#show x25 interface serial 1
SVC 10, State: D1, Interface: Serial1
  Started 00:34:55, last input 00:34:54, output 00:34:54
  Connects 2224 <-->
   qllc
  Window size input: 7, output: 7
  Packet size input: 128, output: 128
  PS: 7 PR: 0 ACK: 0 Remote PR: 6 RCNT: 0 RNR: no
  P/D state timeouts: 0 timer (secs): 0
  data bytes 441/463 packets 7/8 Resets 0/0 RNRs 0/0
REJs 0/0 INTs 0/0
namur#
Buono
goode#show dspu
dspu host GOODE Serial1 (QLLC) PU STATUS Active
     FRAMES RECEIVED 18 FRAMES SENT 18
     LUs USED BY DSPU 0 LUs ACTIVE 0
     LUs USED BY API 0 LUs ACTIVE 0
     LUs ACTIVATED BY HOST BUT NOT USED 5
goode#show x25 interface serial 1
SVC 1024, State: D1, Interface: Serial1
  Started 00:41:25, last input 00:41:25, output 00:41:25
  Connects 123456789012345 <-->
   qllc
  Window size input: 2, output: 2
  Packet size input: 128, output: 128
  PS: 4 PR: 5 ACK: 5 Remote PR: 2 RCNT: 0 RNR: no
  Window is closed
  P/D state timeouts: 0 timer (secs): 0
  data bytes 566/523 packets 12/13 Resets 0/0 RNRs 0/0
REJs 0/0 INTs 0/0
goode#
```
# <span id="page-8-0"></span>Risoluzione dei problemi

Al momento non sono disponibili informazioni specifiche per la risoluzione dei problemi di questa configurazione.

### <span id="page-8-1"></span>Informazioni correlate

- [Pagina di supporto per la tecnologia DLSw+ \(Data-Link Switching Plus\)](//www.cisco.com/en/US/tech/tk331/tk336/tk164/tsd_technology_support_sub-protocol_home.html?referring_site=bodynav)
- [Supporto tecnologico IBM](//www.cisco.com/cisco/web/psa/default.html?mode=tech&level0=268435645&referring_site=bodynav)
- [Documentazione e supporto tecnico Cisco Systems](//www.cisco.com/cisco/web/support/index.html?referring_site=bodynav)